# **Beschreibung der Bildschirmoberfläche**

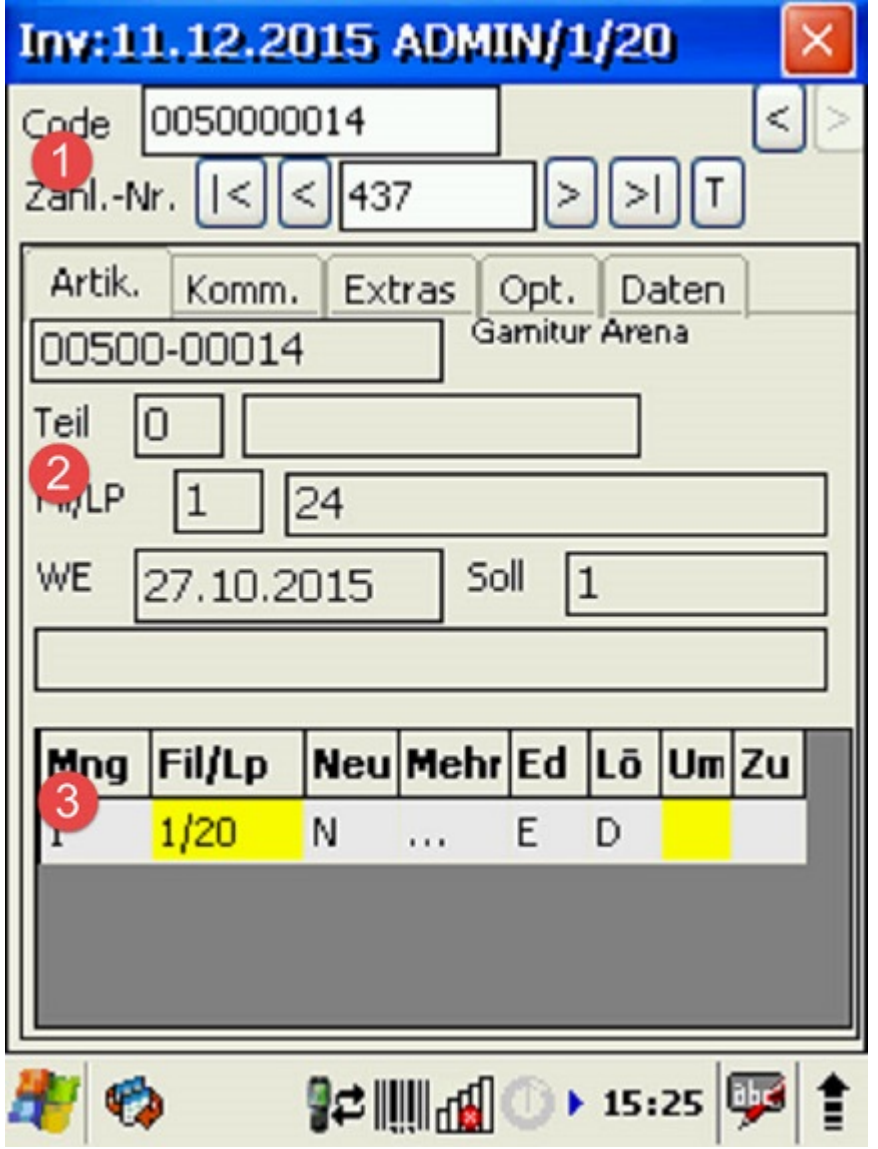

Ansicht: Gesamtbildschirmmaske

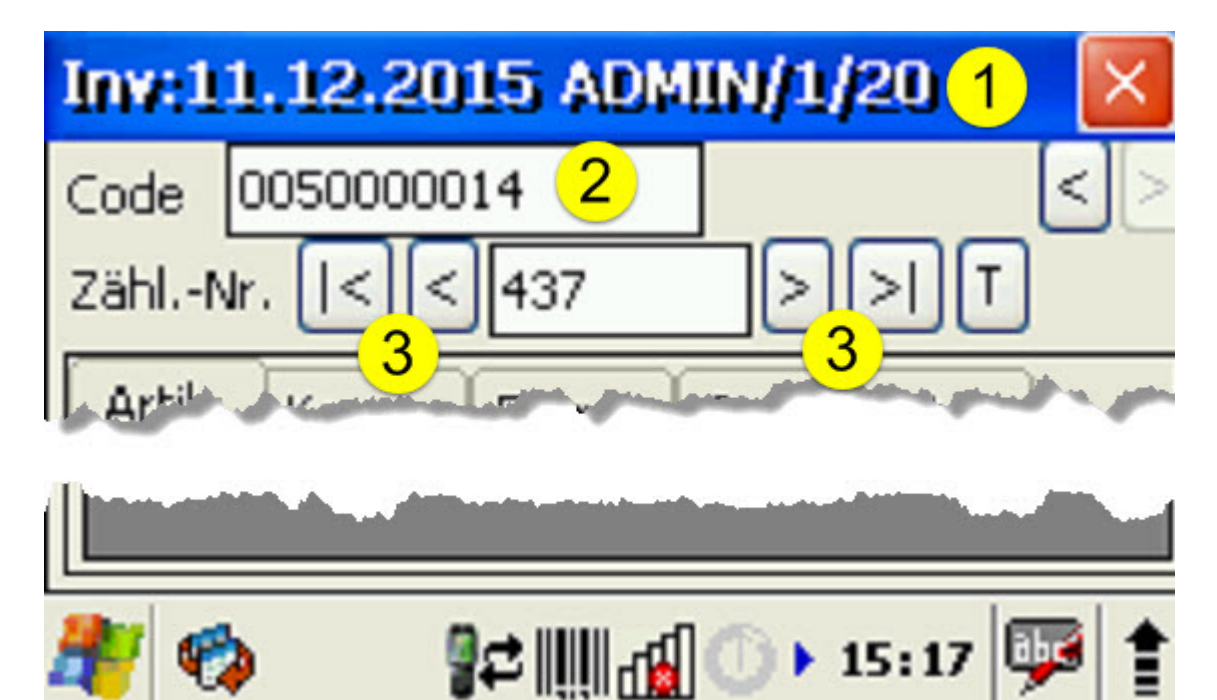

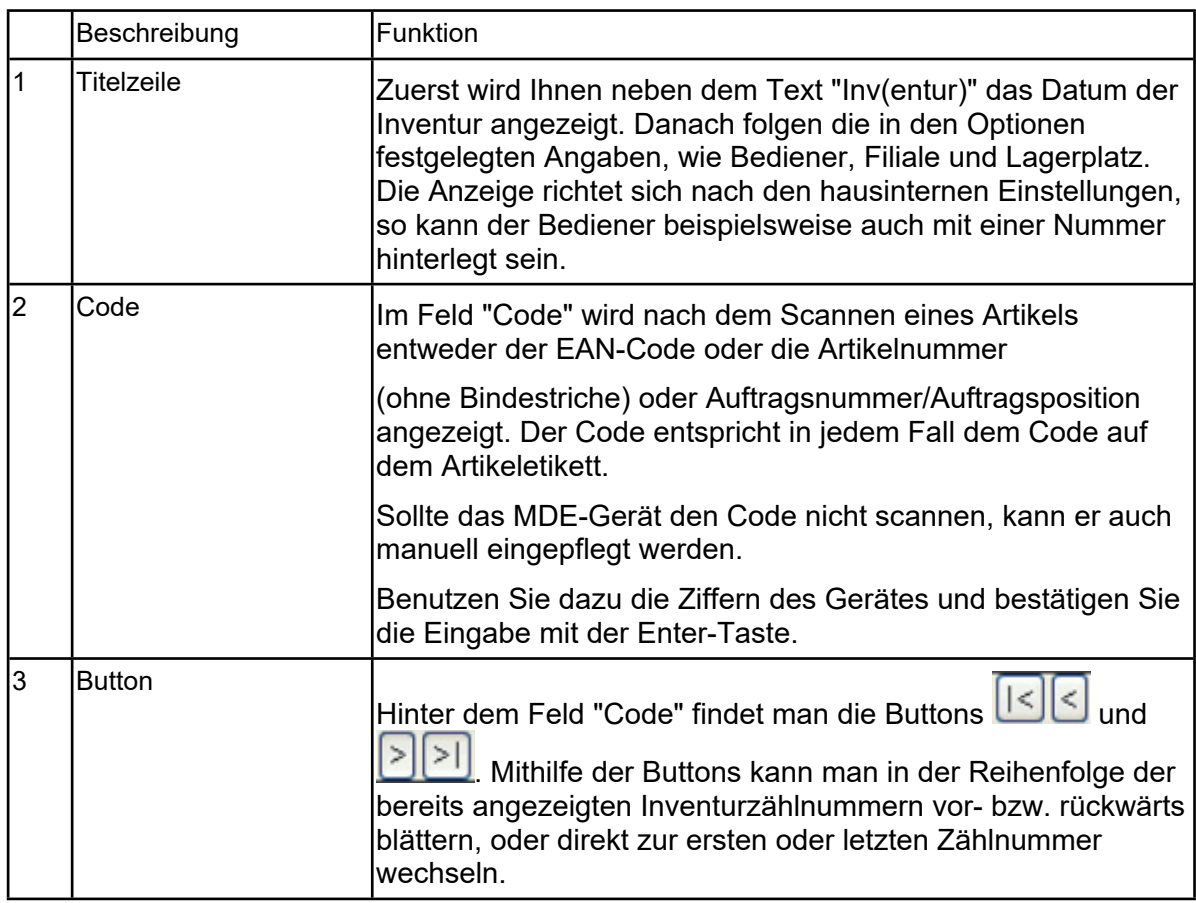

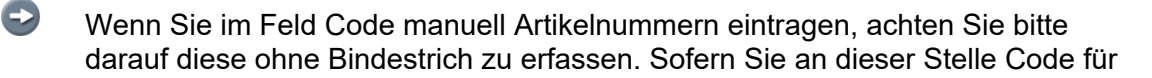

Kommissionsbestand eintragen, achten Sie bitte darauf, diesen mit Schrägstrich (/. Z. B. 100120/4 für Auftrag 100120, Position 4) zu erfassen.

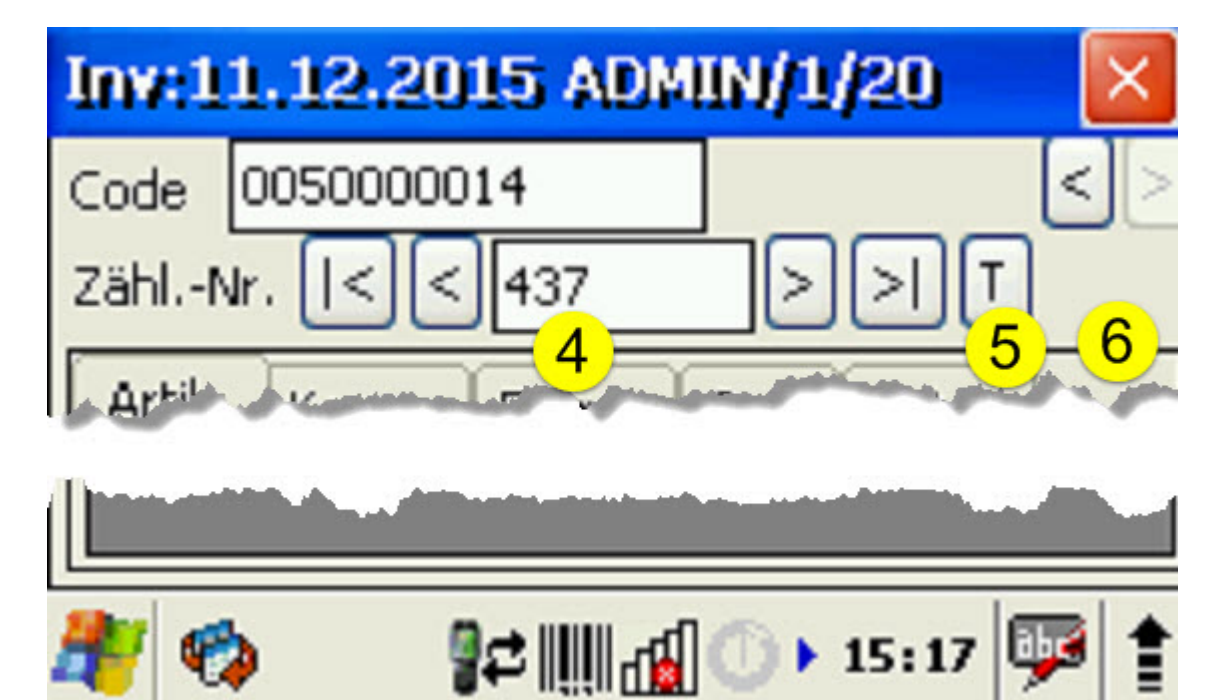

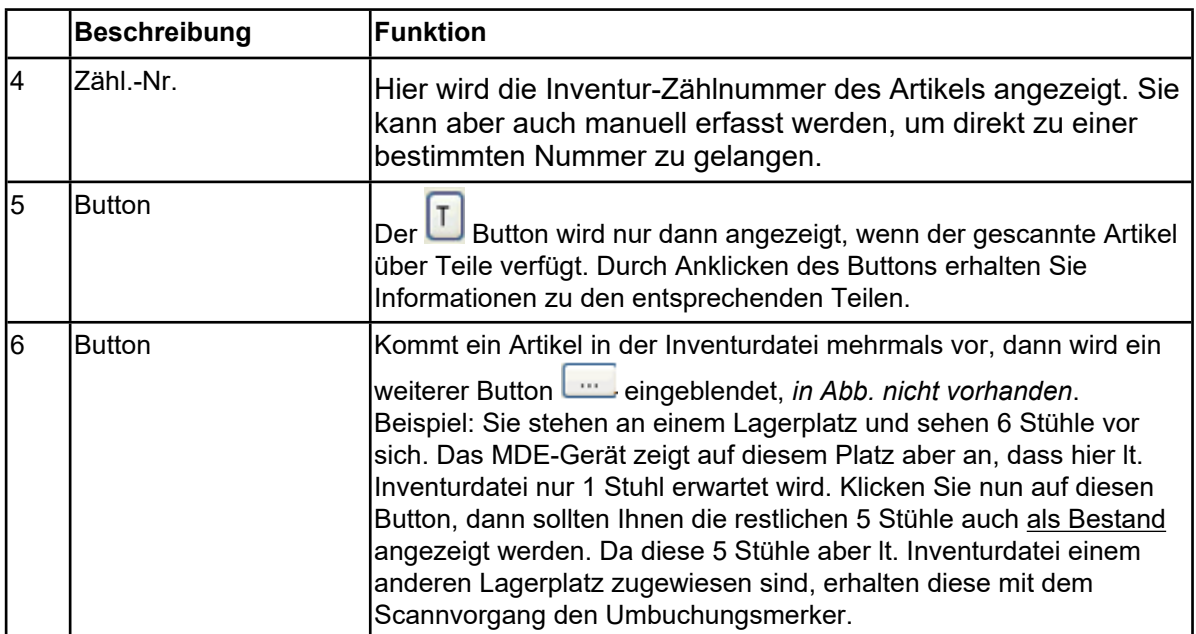

 $\bigodot$ 

Bei einem Bestandsartikel wird Ihnen nach dem Scannen automatisch der Formularreiter **Artik.** eingeblendet. Dort werden die in der Inventurdatei gespeicherten Daten angezeigt.

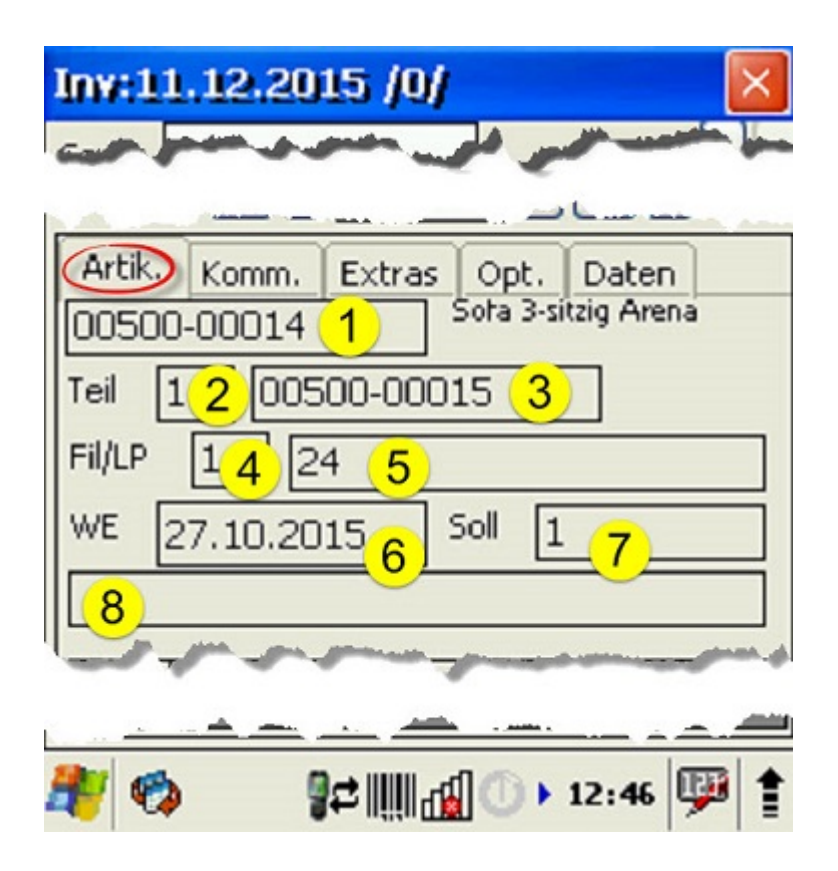

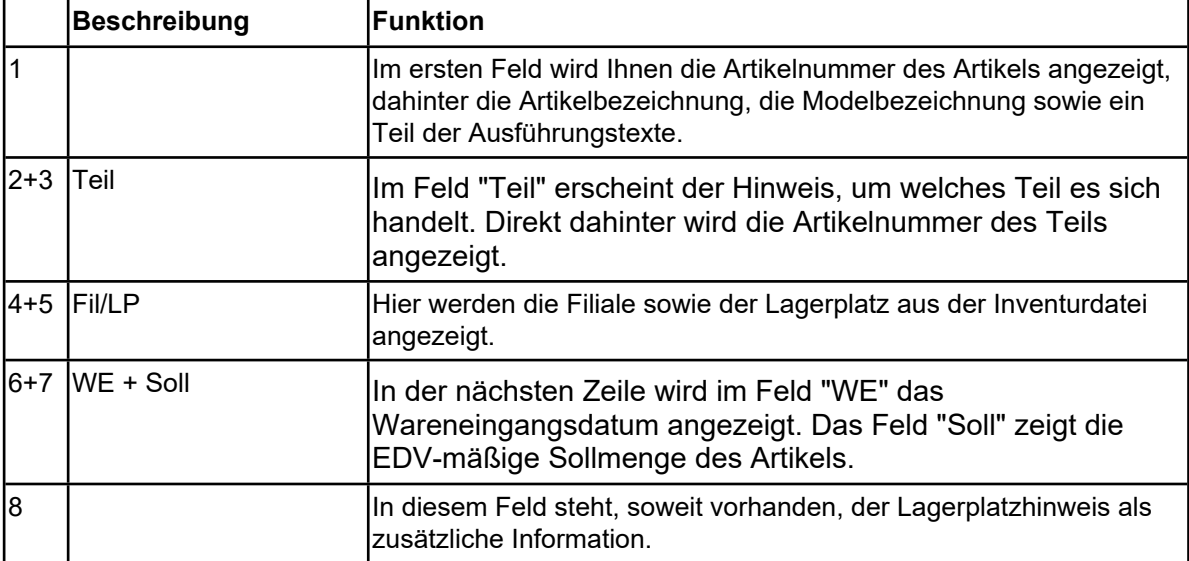

 $\bigodot$ Handelt es sich bei dem gescannten Artikel um einen Kommissionsartikel, dann wechselt das MDE-Gerät in der Ansicht automatisch auf den Formularreiter **Komm.**

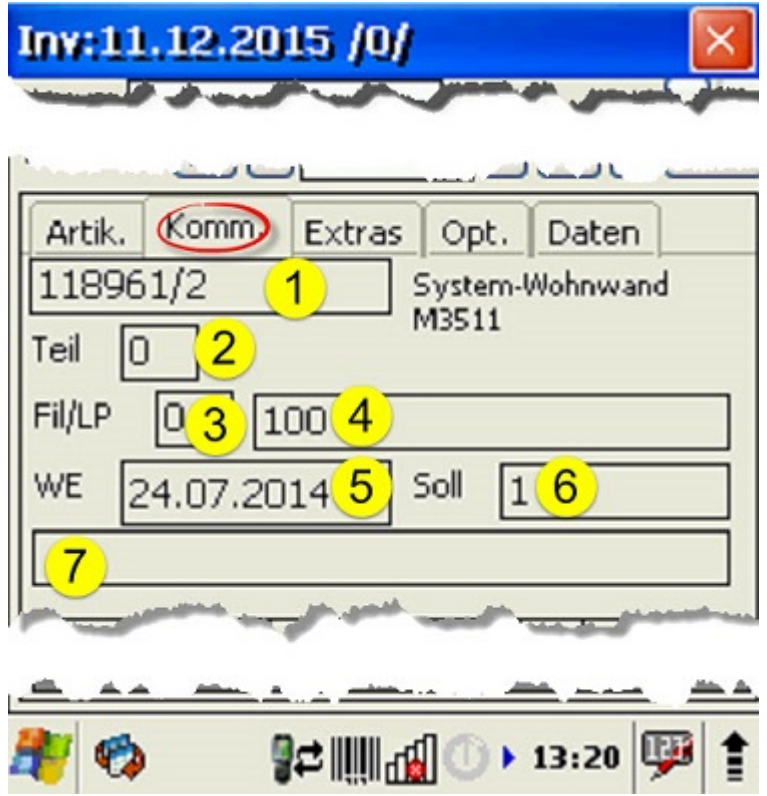

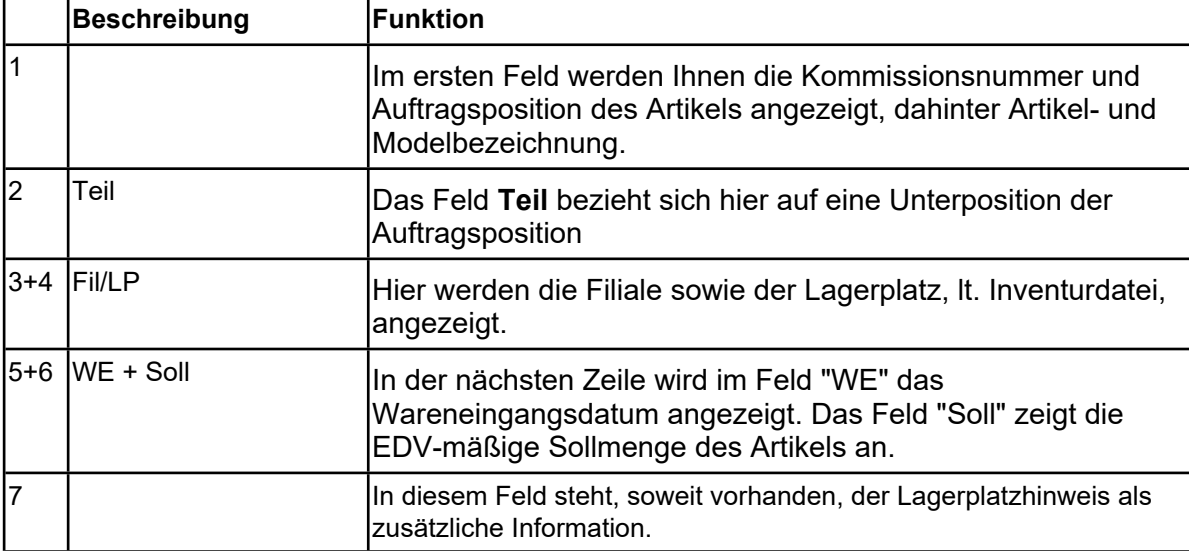

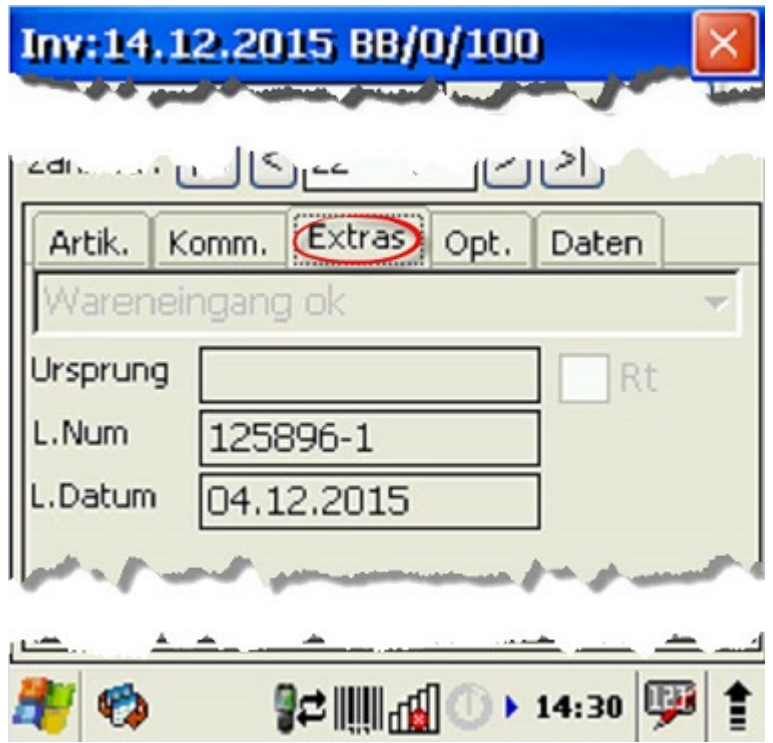

Ansicht: Bildschirmausschnitt

 $\bigodot$ 

Unter dem Formularreiter **Extras** werden Ihnen ggf. zusätzliche Informationen eingeblendet. Z.B. finden Sie hier, wenn vorhanden, den Wareneingangsmerker, die Lieferscheinnummer und das Lieferscheindatum. Handelt es sich bei dem gescannten Artikel um eine Retoure, dann finden Sie im Feld **Ursprung** beispielsweise den Hinweis auf die Ursprungs-Auftragsposition und zudem wird das Feld **Rt** (Retoure) vom Programm aktiviert.

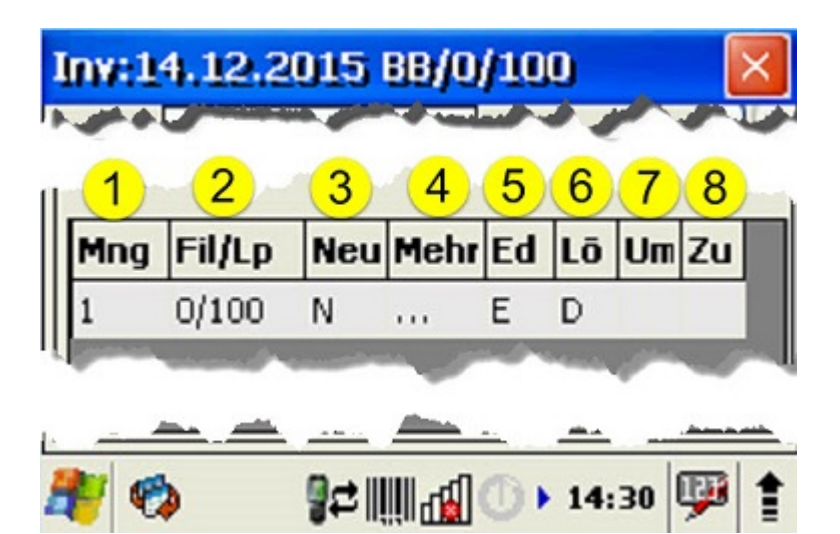

Ansicht: Bildschirmausschnitt

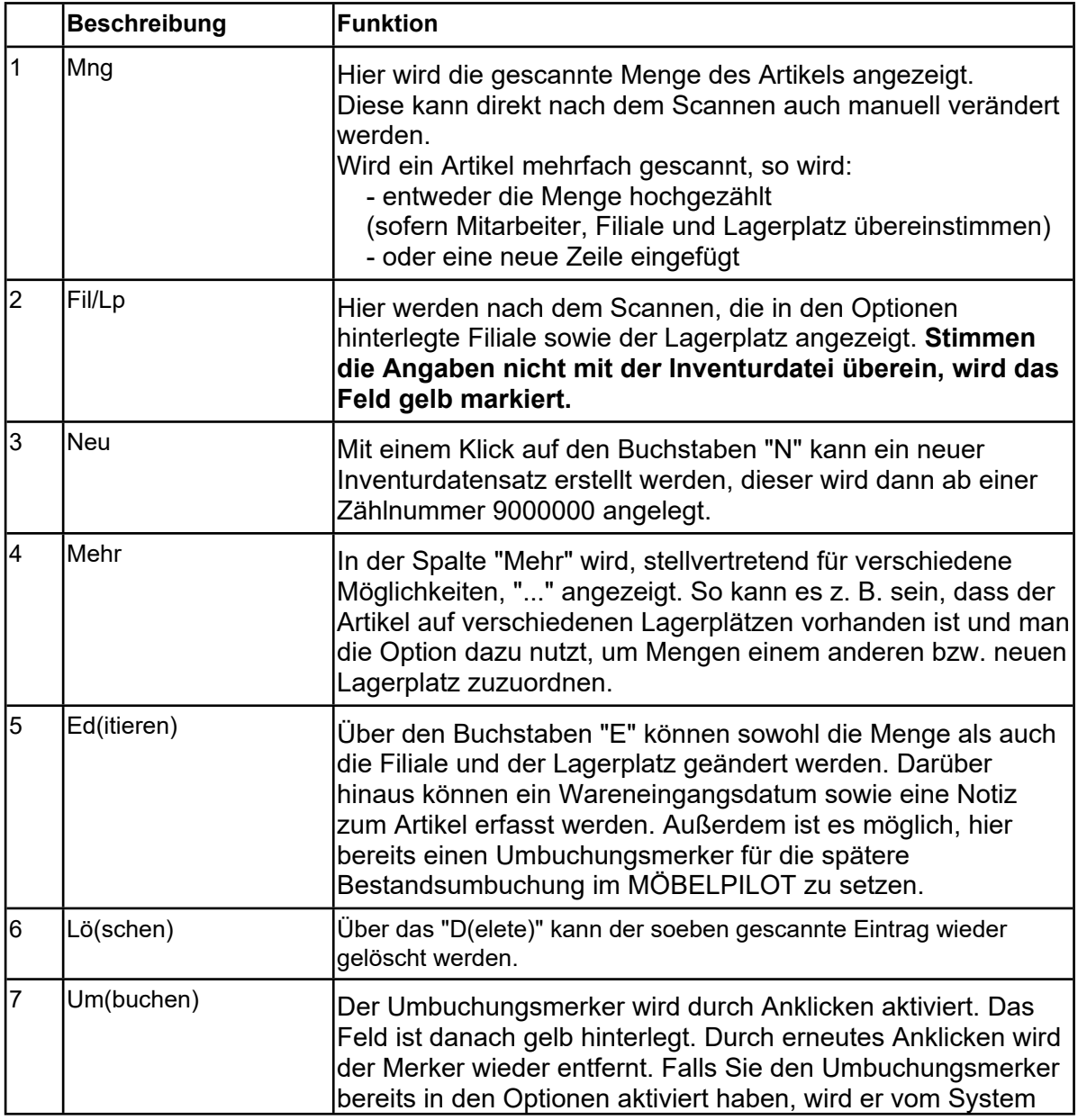

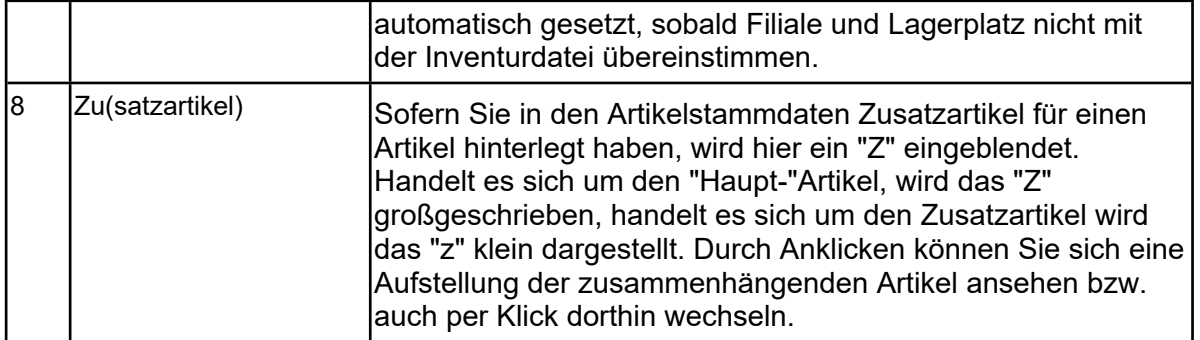

 $\blacktriangle$ Wurden bereits gescannte Daten an MÖBELPILOT übertragen und werden diese danach erneut auf das MDE-Gerät überspielt, dann können diese Datensätze nicht mehr verändert werden. Sie dienen dann ausschließlich der Beauskunftung. Diese Einträge werden in der Tabelle dunkelgrau hinterlegt. Gescannte und noch nicht an MÖBELPILOT übertragene Daten werden hellgrau hinterlegt.